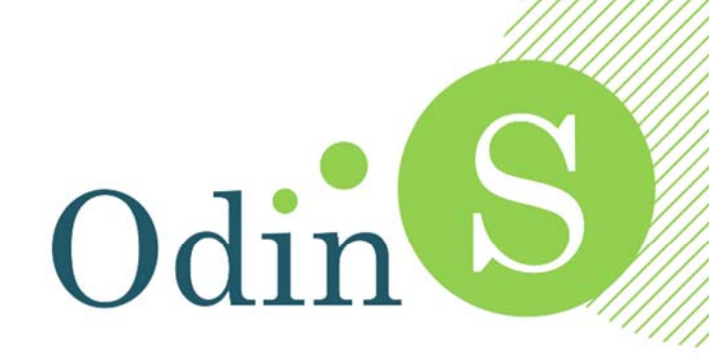

## **HORIZON 2020 ‐ PHOENIX**

# **PLATFORM DEPLOYMENT AND GATEWAY CONFIGURATION GUIDE**

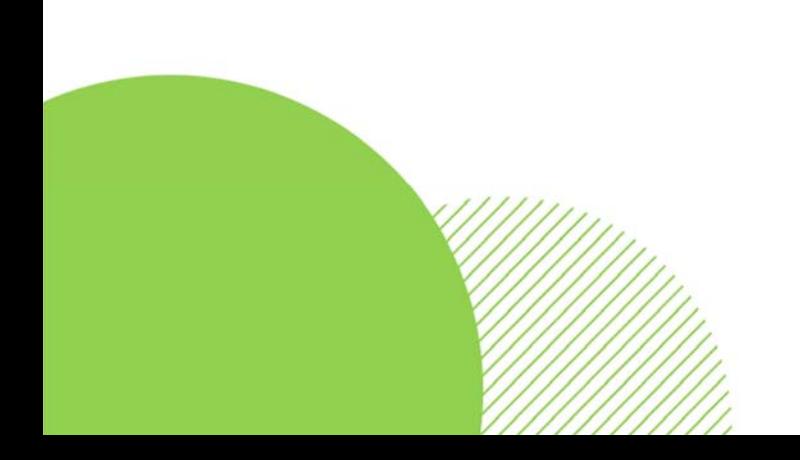

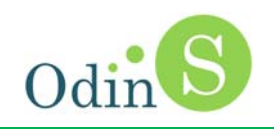

## **Table of Contents**

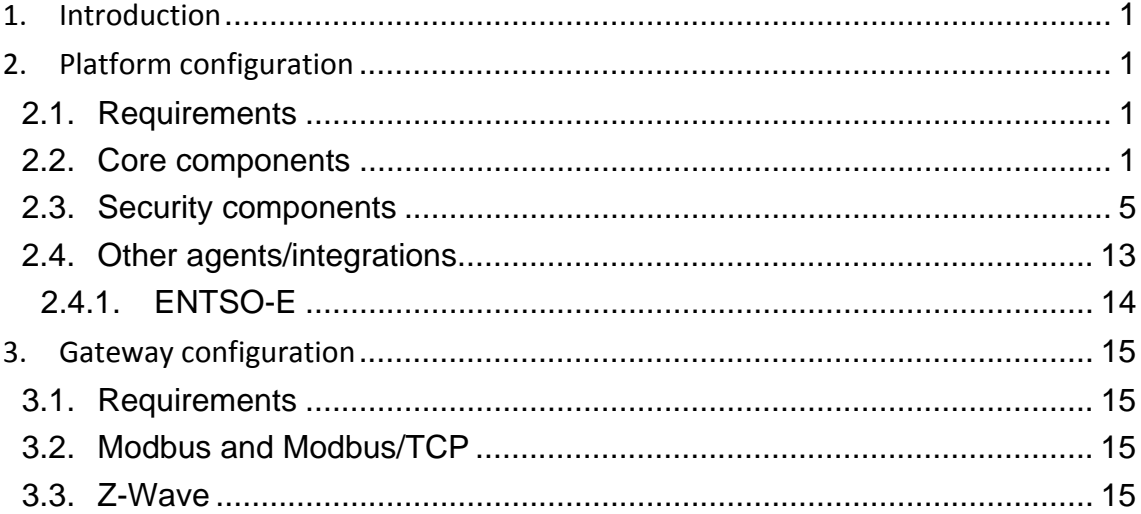

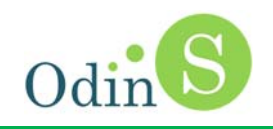

## **1. Introduction**

This guide includes the information required to deploy and configure both the components of the PHOENIX platform that are running in the platform itself (core components, main agents, security components and other agents) as well as the base guidelines to be followed to configure the IoT Gateways.

In both cases the templates circulated in the project are used as reference by the designed scripts to simplify the provision task. For the IoT Gateways, once the relevant information of the devices has been identified, the final configuration files can be directly generated.

As for the platform, once the template is ready, all the entities and subscriptions are automatically created and each component's configuration is populated accordingly.

## **2. Platform configuration**

## **2.1. Requirements**

The software is installed using Docker.

To do that, a Virtual Machine is used with the following requirements:

- Operative system: Ubuntu, Debian or CentOS.
- Docker Engine: A quick installation guide for Ubuntu can be found here https://docs.docker.com/engine/install/ubuntu/
- Docker Compose: The installation instructions can be found here https://docs.docker.com/compose/install/

### **2.2. Core components**

The software includes the following components:

- **eclipse‐mosquitto**
- **mongo**
- **fiware/orion‐ld**
- **fiware/iotagent‐json**
- **phoenix/storage‐component**

Here we can see the contents of the **docker‐compose.yml** file:

version: "3.5"

services:

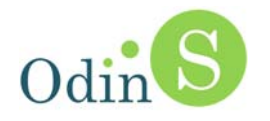

```
  mosquitto:
      image: eclipse‐mosquitto
  container_name: mosquitto
      hostname: mosquitto
      restart: always
      ports:
             ‐ "1883:1883"
             ‐ "8883:8883"
      environment:
             ‐ TZ=Europe/Madrid
      volumes:
             ‐ "./mosquitto/mosquitto.conf:/mosquitto/config/mosquitto.conf"
             ‐ "./mosquitto/certs:/mosquitto/config/certs"
             ‐ "./mosquitto/conf.d:/mosquitto/config/conf.d"
             ‐ "./mosquitto/aclfile:/mosquitto/config/aclfile"
             ‐ "./mosquitto/aclfileSSL:/mosquitto/config/aclfileSSL"
             ‐ "./mosquitto/passwd:/mosquitto/config/passwd"
             ‐ "./mosquitto/data:/mosquitto/data"
      logging:
             driver: "json‐file"
             options:
                   max‐size: "10m"
                   max‐file: "3"
   mongo‐db:
      image: mongo:4.2
      hostname: mongo‐db
  container_name: db-mongo
      restart: always
      expose:
         ‐ "27017"
      ports:
         ‐ "127.0.0.1:27017:27017"
      volumes:
         ‐ mongo_data:/data/db
      healthcheck:
         test: |
     host=`hostname --ip-address || echo '127.0.0.1'`;
     mongo --quiet $host/test --eval 'quit(db.runCommand({ ping: 1 }).ok ? 0 : 2)' &&
echo 0 || echo 1
         interval: 5s
      logging:
         driver: "json‐file"
         options:
```
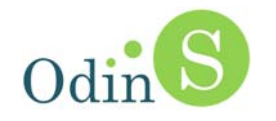

 max‐size: "10m" max‐file: "3"

 orion: image: fiware/orion‐ld hostname: orion container\_name: fiware-orion depends\_on: ‐ mongo‐db restart: always ports: ‐ "1026:1026" expose: ‐ "1026" command: ‐dbhost mongo‐db ‐logLevel DEBUG ‐forwarding ‐corsOrigin \_\_ALL healthcheck: test: curl ‐‐fail ‐s http://orion:1026/version || exit 1 interval: 5s logging: driver: "json‐file" options: max‐size: "10m" max‐file: "3" iot‐agent: image: fiware/iotagent‐json hostname: iot‐agent container\_name: fiware-iot-agent depends\_on: ‐ mongo‐db restart: always expose: ‐ "4041" ports: ‐ "4041:4041" environment: ‐ IOTA\_CB\_URL=http://orion:1026 ‐ IOTA\_CB\_HOST=orion ‐ IOTA\_CB\_PORT=1026 ‐ IOTA\_NORTH\_PORT=4041 ‐ IOTA\_LOG\_LEVEL=DEBUG ‐ IOTA\_TIMESTAMP=true ‐ IOTA\_CONFIG\_RETRIEVAL=false ‐ IOTA\_DEFAULT\_KEY=PHOENIX‐ODINS

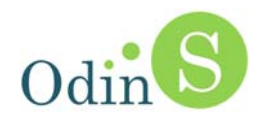

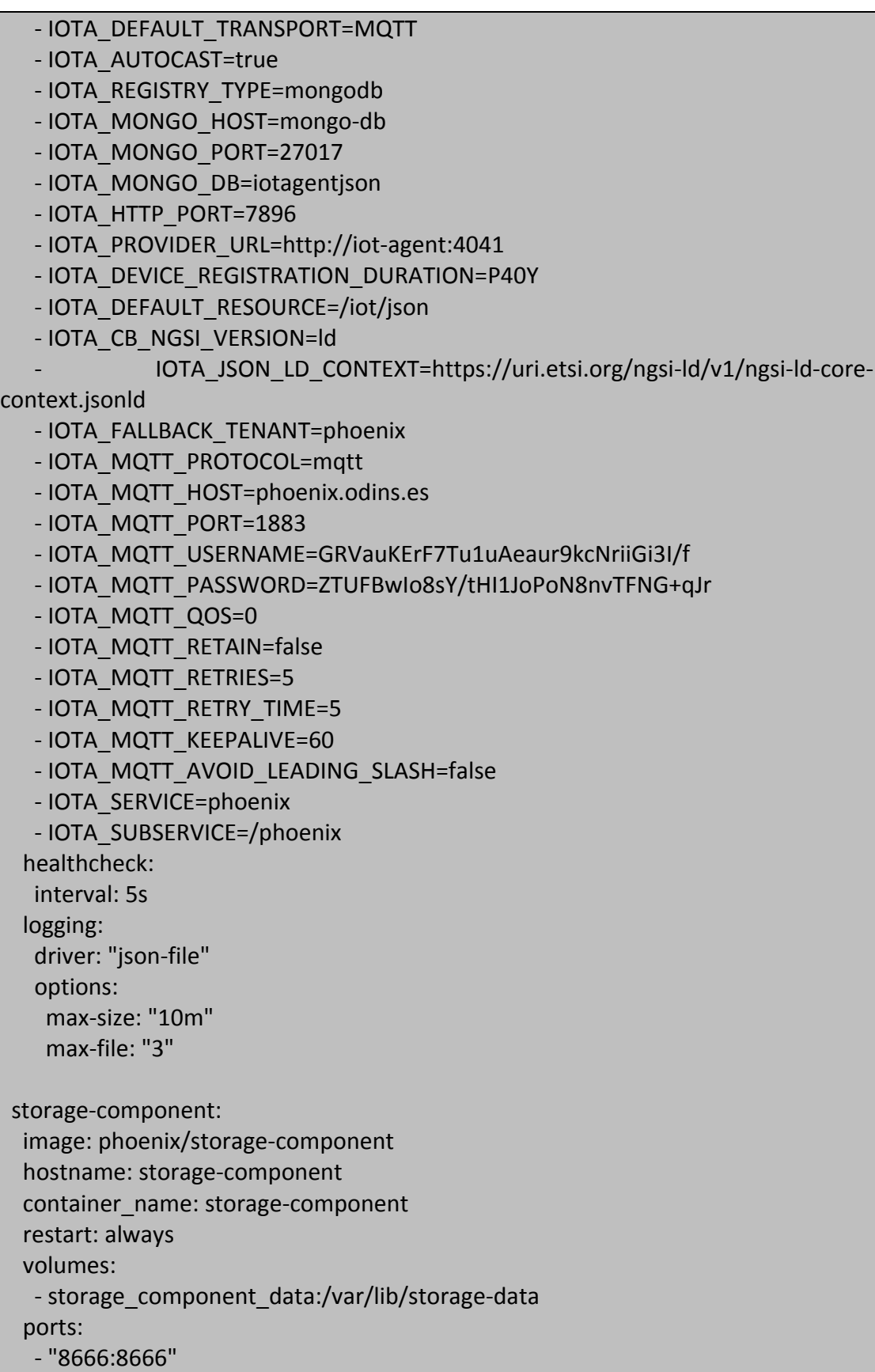

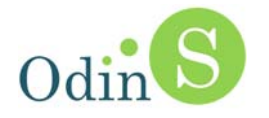

 logging: driver: "json‐file" options: max‐size: "10m" max‐file: "3" volumes: mongo\_data: name: mongo\_data external: true storage\_component\_data: name: storage\_component\_data external: true

## **2.3. Security components**

The software includes the following components:

- **fiware/idm:7.8.1** for Keyrock, the FIWARE Identity Manager.
- **mysql:5.7** used by Keyrock.
- **phoenix/capability‐manager** for the Capability Manager.
- **phoenix/pap‐pdp** for the XACML Access Control Framework.
- **phoenix/pep‐proxy** as the proxy element of the Security & Privacy Framework (multiple instances deployed)

Here we can see the contents of the **docker‐compose.yml** file:

```
version: "3.5"
services:
   # Keyrock is an Identity Management Front‐End
   # This container is used as an authentication system and it also takes part in
authorisation
   keyrock:
      build: keyrock/. # Modified image of Keyrock to add certificates
      image: phoenix/idm:7.8.1
  container_name: fiware-keyrock
      hostname: keyrock
      restart: always
      networks:
   security_network:
            ipv4_address: 172.20.0.6
      ports:
         ‐ "5443:3443" # runs KEyrock in HTTPS protocol
      depends_on:
         ‐ mysql‐db
```
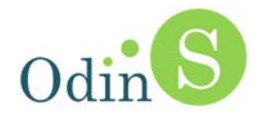

volumes:

 $\sim$ 

 $\sim$ /home/phoenix/deployment/letsencrypt\_certbot/data/certbot/conf/live/phoenix.o dins.es/fullchain.pem:/opt/fiware‐idm/certs/idm‐2018‐cert.pem # volumes to import certificates to container

/home/phoenix/deployment/letsencrypt\_certbot/data/certbot/conf/live/phoenix.o dins.es/privkey.pem:/opt/fiware‐idm/certs/idm‐2018‐key.pem

environment:

‐ DEBUG=idm:\*

‐ IDM\_TITLE=Access Control System

‐ IDM\_DB\_HOST=mysql‐db

- IDM\_DB\_PASS\_FILE=/run/secrets/my\_secret\_data # file with database password in same directory as this file

‐ IDM\_DB\_USER=root # mysql keyrock database user

 ‐ IDM\_HOST=http://localhost:3005 # IP address or domain where Keyrock is running (host machine IP or domain)

‐ IDM\_PORT=3005 # port where Keyrock runs in HTTP

 ‐ IDM\_HTTPS\_ENABLED=true # enable or diable (true / false) HTTPS protocol in Keyrock

 ‐ IDM\_HTTPS\_PORT=3443 # port where Keyrock runs HTTPS in case of being enabled

‐ IDM\_ADMIN\_USER=admin # Keyrock administrator username

- IDM\_ADMIN\_EMAIL=admin\_phoenix@test.com # Keyrock administrator mail

‐ IDM\_ADMIN\_PASS=phoenix # Keyrock administrator password

- IDM\_PDP\_LEVEL=advanced # Authorisation level (basic - HTTP rules enough with Keyrock or advanced ‐ AXCML rules with AuthZforce and Wilma PEP Proxy)

 #‐ IDM\_AUTHZFORCE\_ENABLED=false # Enable or disable AuthZforce to use advanced PDP authorisation level with AXCML rules

‐ IDM\_OAUTH\_EMPTY\_STATE=true

secrets:

‐ my\_secret\_data # File where mysql password is hidden

healthcheck:

 test: curl ‐‐fail ‐s http://localhost:3005/version || exit 1 # assures correct behaviour

# Database (Keyrock)

mysql‐db:

restart: always # In case it takes too long to load database

image: mysql:5.7

hostname: mysql‐db

container\_name: db-mysql

expose:

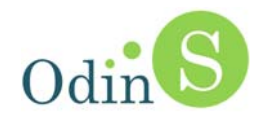

```
      ‐ "3306" # service runs on this port, enable communication between database and
Keyrock
      ports:
         ‐ "3307:3306"
      networks:
   security network:
            ipv4_address: 172.20.0.11
      environment:
   - "MYSQL_ROOT_PASSWORD_FILE=/run/secrets/my_secret_data" # password for
root administrator of database
   - "MYSQL_ROOT_HOST=172.20.0.6" # Allow Keyrock to access this database
      volumes:
         ‐ mysql‐db:/var/lib/mysql
      secrets:
         ‐ my_secret_data # file where root password is hidden
   ######
   ### CapabilityManager
   ######
   capabilitymanager:
      build: Py_CapabilityManagerWebService/.
      image: phoenix/capability‐manager
      logging:
         driver: "json‐file"
         options:
            max‐size: "10m"
            max‐file: "3"
      ports:
            ‐ "3030:3030"
      networks:
   security network:
            ipv4_address: 172.20.0.2
      restart: always
      volumes:         
\sim/home/phoenix/deployment/letsencrypt_certbot/data/certbot/conf/live/phoenix.o
dins.es/fullchain.pem:/opt/API‐CM/certs/server‐public‐cert.pem    # volumes to
import certificates to container
\sim/home/phoenix/deployment/letsencrypt_certbot/data/certbot/conf/live/phoenix.o
dins.es/privkey.pem:/opt/API‐CM/certs/server‐priv‐rsa.pem
            ‐ ./capabilitymanager.log:/opt/API‐CM/out.log
      environment:
```
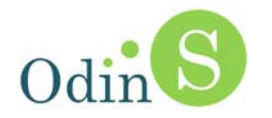

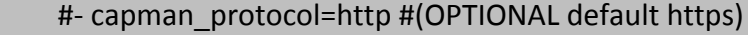

- ‐ keyrock\_protocol=https
- ‐ keyrock\_host=172.20.0.6 #<specify IdM Public IP address>
- ‐ keyrock\_port=3443
- keyrock admin email=admin phoenix@test.com
- ‐ keyrock\_admin\_pass=phoenix

 #Validate Capability token using blockchain: Admitted values: "0: No use; 1:Use" - blockchain\_usevalidation=0

#BlockChain protocol. Admitted values: "http","https"

‐ blockchain\_protocol=http

#BlockChain host.

- blockchain\_host=localhost #<specify BlockChain Public IP address>
- ‐ blockchain\_port=8000

```
        #PDP protocol. Admitted values: "http"
        ‐ PDP_protocol=http
        #PDP host.
```
‐ PDP\_host=172.20.0.3

‐ PDP\_port=8080

```
  ######
```

```
  ### XACML
  ######
  xacml:
     build: XACML_PAP_PDP/.
     image: phoenix/pap‐pdp
     logging:
        driver: "json‐file"
        options:
            max‐size: "10m"
            max‐file: "3"
     expose:
        ‐ "8080"
     ports:
        ‐ "8080:8080"
     networks:
  security_network:
           ipv4_address: 172.20.0.3
```
#### restart: always

# ALL environment variables are optionals.

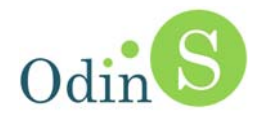

# BlockChain integration to indicate if blockchain integration is considered or not.

# The rest of BlockChain \* variables are used if blockchain integration is considered. environment: #BlockChain\_integration : admittable values: # 0‐No integration with blockchain # 1‐Integration with blockchain # Default value : 0 - BlockChain integration=0 #BlockChain\_configuration : admittable values: # 0‐Uses configuration from blockchain.conf file. # 1‐Uses configuration from folling environment variables. - BlockChain configuration=0 # Optional: Default value : 0 #Environment variables are considered only if BlockChain integration=1 - BlockChain protocol=http # Optional: Default value : http - BlockChain\_domain=domaintest #<specify Blockchain dommain> # Required - BlockChain IP=localhost #<specify Blockchain endpoint IP address> # Required ‐ BlockChain\_port=8000 # Optional Default value : 8000 - BlockChain\_get\_resource=/policy/domaintest # Optional : Default value : /policy/domaintest ‐ BlockChain\_post\_resource=/policy/register # Optional : Default value : /policy/register - BlockChain\_update\_resource=/policy/update # Optional : Default value : /policy/update volumes: ‐ ./continue‐a.xml:/usr/local/tomcat/PAPConfigData/Policies/continue‐a.xml  $\sim$ ./XACML\_Attributes.xml:/usr/local/tomcat/PAPConfigData/XACMLAtts/XACML\_Attri butes.xml ###### ### pepproxy ###### **pepproxy**: build: Py\_PEP‐Proxy/. image: phoenix/pep‐proxy

 logging: driver: "json‐file" options: max‐size: "10m" max‐file: "3"

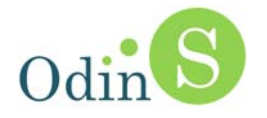

```
    ports:
            ‐ "1030:1027"
      networks:
   security network:
            ipv4_address: 172.20.0.5
      restart: always
      volumes:
\sim/home/phoenix/deployment/letsencrypt_certbot/data/certbot/conf/live/phoenix.o
dins.es/fullchain.pem:/opt/PEP‐Proxy/certs/server‐public‐cert.pem    # volumes to
import certificates to container
\sim/home/phoenix/deployment/letsencrypt_certbot/data/certbot/conf/live/phoenix.o
dins.es/privkey.pem:/opt/PEP‐Proxy/certs/server‐priv‐rsa.pem     
            ‐ ./pepproxy.log:/opt/PEP‐Proxy/out.log
      environment:
            #‐ pep_protocol=http #(OPTIONAL default https)
            #Broker protocol. Admitted values: "http","https"
            ‐ target_protocol=http
            #Broker host.
            ‐ target_host=phoenix.odins.es #Target Production endpoint
            ‐ target_port=1026
    #Broker API. Admitted values: "NGSIv1","NGSIv2","NGSILDv1","GenericAPI"
            ‐ target_API=NGSILDv1 #<specify Broker API type>#
            #Validate Capability token using blockchain: Admitted values: "0: No use; 1:Use"
    - blockchain_usevalidation=0
            #BlockChain protocol. Admitted values: "http","https"
            ‐ blockchain_protocol=http
            #BlockChain host.
    - blockchain_host=localhost #<specify BlockChain Public IP address>
            ‐ blockchain_port=8000
            # PEP proxy endpoint: protocol+ip+port
            # HOST NO admitted: 0.0.0.0, localhost, 127.0.0.1
    - PEP ENDPOINT=https://phoenix.odins.es:1030 #<specify PEP-Proxy Public
address ex: https://<PEP‐IP>:<PEP‐PORT>>
  ######
  ### pepproxyzwave
  ######
```
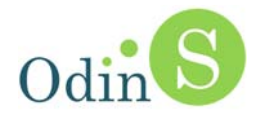

```
  pepproxyzwave:
   build: Py_PEP-Proxy/.
         image: phoenix/pep‐proxy
         logging:
             driver: "json‐file"
            options:
                max‐size: "10m"
                max‐file: "3"
         ports:
                ‐ "1028:1027"
         networks:
    security network:
                ipv4_address: 172.20.0.7
         restart: always
         volumes:
\sim 10^{-10}/home/phoenix/deployment/letsencrypt_certbot/data/certbot/conf/live/phoenix.o
dins.es/fullchain.pem:/opt/PEP‐Proxy/certs/server‐public‐cert.pem    # volumes to
import certificates to container
\sim 10^{-10}/home/phoenix/deployment/letsencrypt_certbot/data/certbot/conf/live/phoenix.o
dins.es/privkey.pem:/opt/PEP‐Proxy/certs/server‐priv‐rsa.pem     
                ‐ ./pepproxy.log:/opt/PEP‐Proxy/out.log
         environment:
                #‐ pep_protocol=http #(OPTIONAL default https)
                #Broker protocol. Admitted values: "http","https"
                ‐ target_protocol=http
                #Broker host.
                ‐ target_host=phoenix.odins.es #Target Production endpoint
                ‐ target_port=1880
                #Broker API. Admitted values: "NGSIv1","NGSIv2","NGSILDv1","GenericAPI"
                ‐ target_API=GenericAPI #<specify Broker API type>#
                #Validate Capability token using blockchain: Admitted values: "0: No use; 1:Use"
      - blockchain_usevalidation=0
                #BlockChain protocol. Admitted values: "http","https"
                ‐ blockchain_protocol=http
                #BlockChain host.
      - blockchain_host=localhost #<specify BlockChain Public IP address>
                ‐ blockchain_port=8000
```
# PEP proxy endpoint: protocol+ip+port

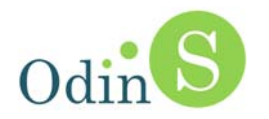

```
          # HOST NO admitted: 0.0.0.0, localhost, 127.0.0.1
     - PEP ENDPOINT=https://phoenix.odins.es:1028 #<specify PEP-Proxy Public
address ex: https://<PEP‐IP>:<PEP‐PORT>>
   ######
   ### pepproxystorage
   ######
   pepproxystorage:
  build: Py_PEP-Proxy/.
      image: phoenix/pep‐proxy
      logging:
         driver: "json‐file"
         options:
            max‐size: "10m"
            max‐file: "3"
      ports:
            ‐ "1029:1027"
      networks:
   security network:
            ipv4_address: 172.20.0.8
      restart: always
      volumes:
\sim/home/phoenix/deployment/letsencrypt_certbot/data/certbot/conf/live/phoenix.o
dins.es/fullchain.pem:/opt/PEP‐Proxy/certs/server‐public‐cert.pem    # volumes to
import certificates to container
\sim/home/phoenix/deployment/letsencrypt_certbot/data/certbot/conf/live/phoenix.o
dins.es/privkey.pem:/opt/PEP‐Proxy/certs/server‐priv‐rsa.pem     
            ‐ ./pepproxystorage.log:/opt/PEP‐Proxy/out.log
      environment:
            #‐ pep_protocol=http #(OPTIONAL default https)
            #Broker protocol. Admitted values: "http","https"
            ‐ target_protocol=http
            #Broker host.
            ‐ target_host=phoenix.odins.es #Target Production endpoint
            ‐ target_port=8666
            #Broker API. Admitted values: "NGSIv1","NGSIv2","NGSILDv1","GenericAPI"
    - target API=GenericAPI #<specify Broker API type>#
            #Validate Capability token using blockchain: Admitted values: "0: No use; 1:Use"
    - blockchain_usevalidation=0
```
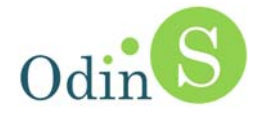

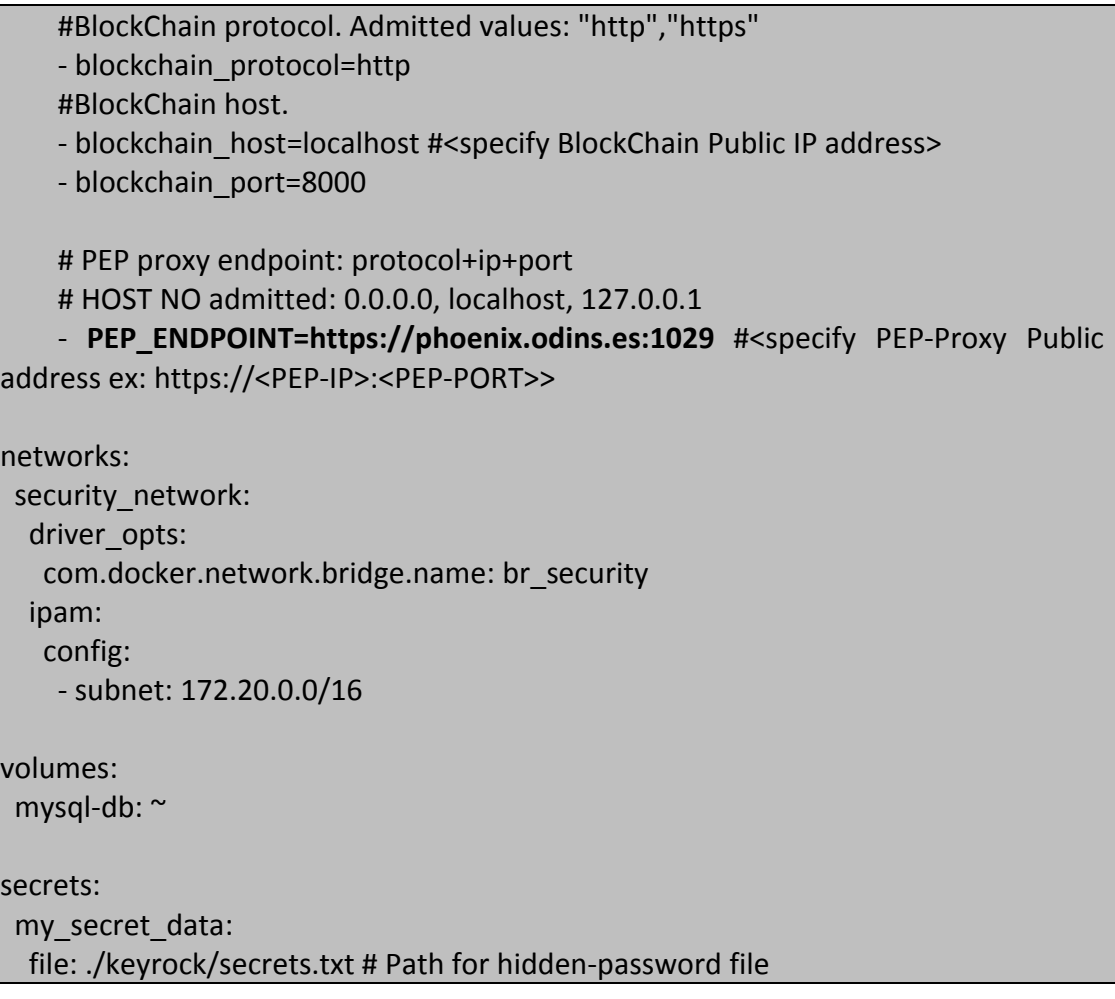

From a configuration point of view, the first step to follow is to identify the location of the components that are going to be protected (host, port, protocol, endpoint, etc.).

The most relevant variables are those related to the instances of the PEP Proxy, namely:

- **target protocol**: Protocol used for communicating with the internal component (either http or https).
- **target\_host**: Host where the internal component is listening.
- **target\_port**: Listen port of the internal component.
- target API: API used by the internal component (required for cyphering support) (NGSIv1, NGSIv2, NGSILDv1 or GenericAPI).
- **PEP\_ENDPOINT: URL of the resource.**

## **2.4. Other agents/integrations**

Most of the other agents of the platform run on top of Node‐RED.

Here we can see the contents of the **docker‐compose.yml** file:

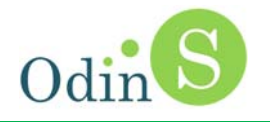

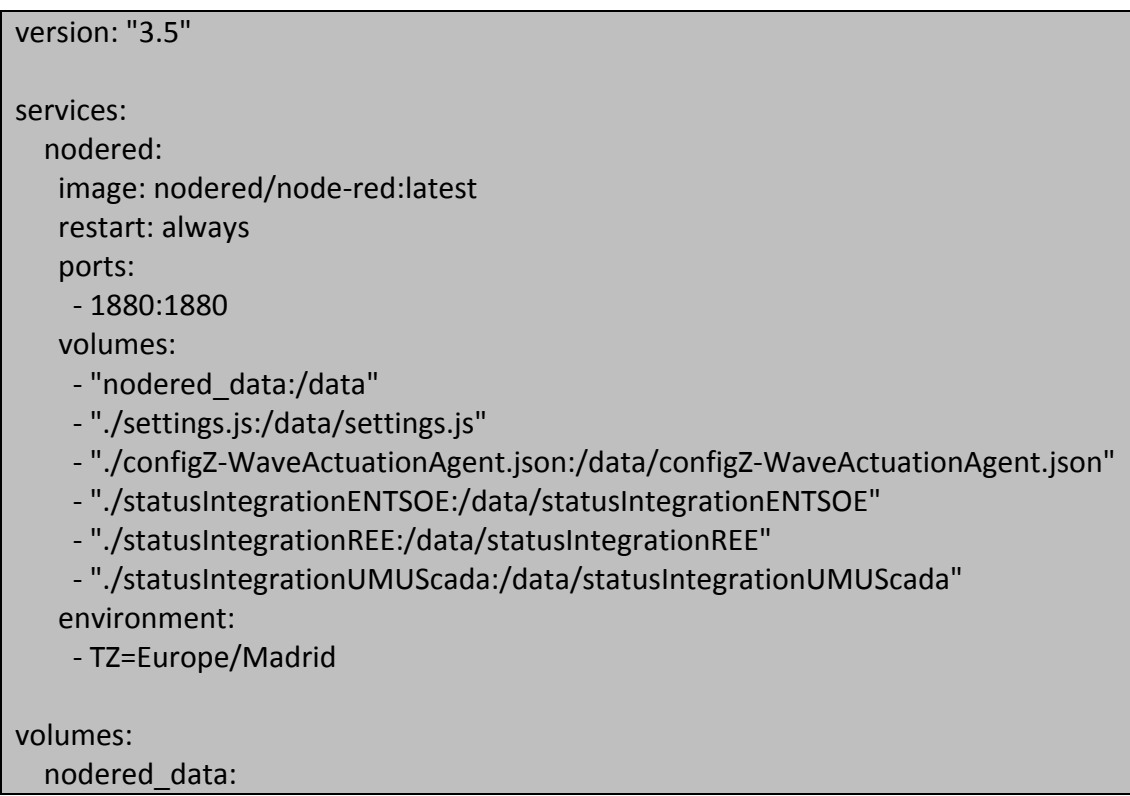

## *2.4.1. ENTSO-E*

Regarding the ENTSO‐E integration, the following figures show how a new country can be added to the configuration (through the Node-RED web interface):

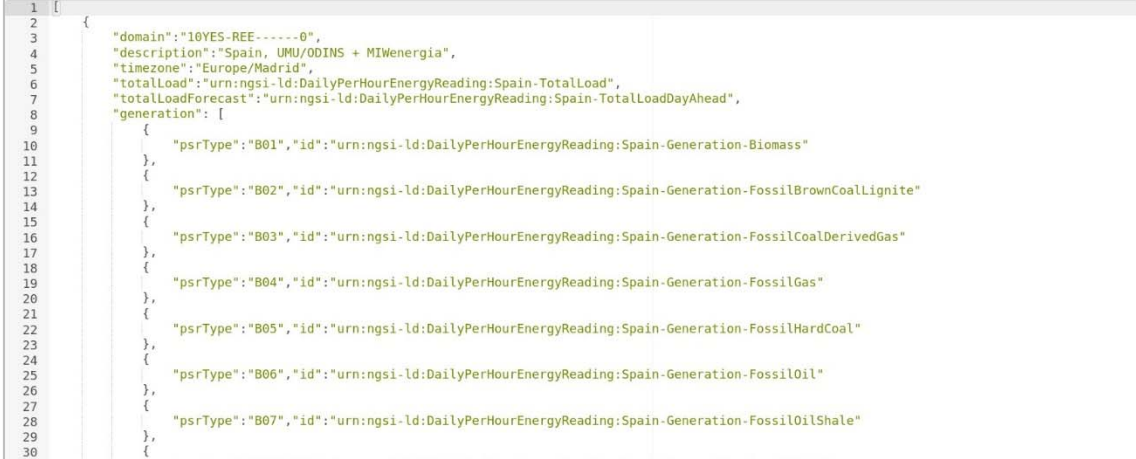

and lating inches *Figure 1: Configuration of entities and other API-dependent information*

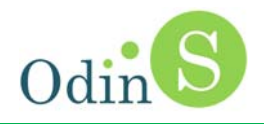

| inject                                                                     | <b>TOTAL LOAD</b>       | <b>Read Entsoe From Pilot</b><br>閈 |
|----------------------------------------------------------------------------|-------------------------|------------------------------------|
| inject                                                                     | TOTAL LOAD_FCAST        | 囝<br><b>Read Entsoe From Pilot</b> |
| Spain / 23:01 (OP=0)<br>schedule1: Oct 09, 2023, 23:01:00 GM1+2            | <b>GENERATION</b>       | <b>Read Entsoe From Pilot</b><br>려 |
| Spain / 4:11 (OP=0)<br>schedule1: Oct 10, 2023, 04:11:00 GMT-2             |                         |                                    |
| inject                                                                     | <b>WSG FCAST</b>        | ᅧ<br><b>Read Entsoe From Pilot</b> |
| inject<br>inject                                                           | <b>DAY AHEAD PRICES</b> | 目<br><b>Read Entsoe From Pilot</b> |
| Spain / 17:01 (OP=0)<br>schedule1: Oct 10, 2023, 17:01:00 GMT+2<br>$    -$ | $\sim$<br>$\mathbf{r}$  |                                    |

*Figure 2: Configuration of the scheduling for each type of reading*

## **3. Gateway configuration**

## **3.1. Requirements**

The IoT Gateways used in the project are *Raspberry Pi*, which use an image developed in PHOENIX. This image is based on *Rasberry OS* (formerly *Raspbian*), a distribution based on *Debian*.

Depending on the technology used by the devices to be controlled, additional hardware could be required:

- Modbus  $\rightarrow$  USB  $\leftrightarrow$  RS-485 adapter.
- Z‐Wave → USB Z‐Wave stick (i.e. *Aeotec Z‐Stick Gen5* for *Raspberry Pi 3b+* or *Aeotec Z‐Stick Gen5+* for *Raspberry Pi 4*).

## **3.2. Modbus and Modbus/TCP**

Regardless of the physical interface (RS‐485, Ethernet or WiFi), the designed scripts directly generate the configuration files. Since this is fully dependent on the manufacturer, there is no automatic way to do that, and that is why scripts for well‐ known devices were created (for those used in the different pilots).

## **3.3. Z-Wave**

In this case the configuration is obtained through the *Z‐Wave JS Control Panel* (included in the *Z‐Wave JS* plugin of Node‐RED, also installed in the image).

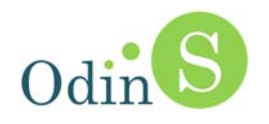

Once the devices have been paired with the USB stick, they are automatically detected by the *Z‐Wave JS* library as can be seen in the following figure:

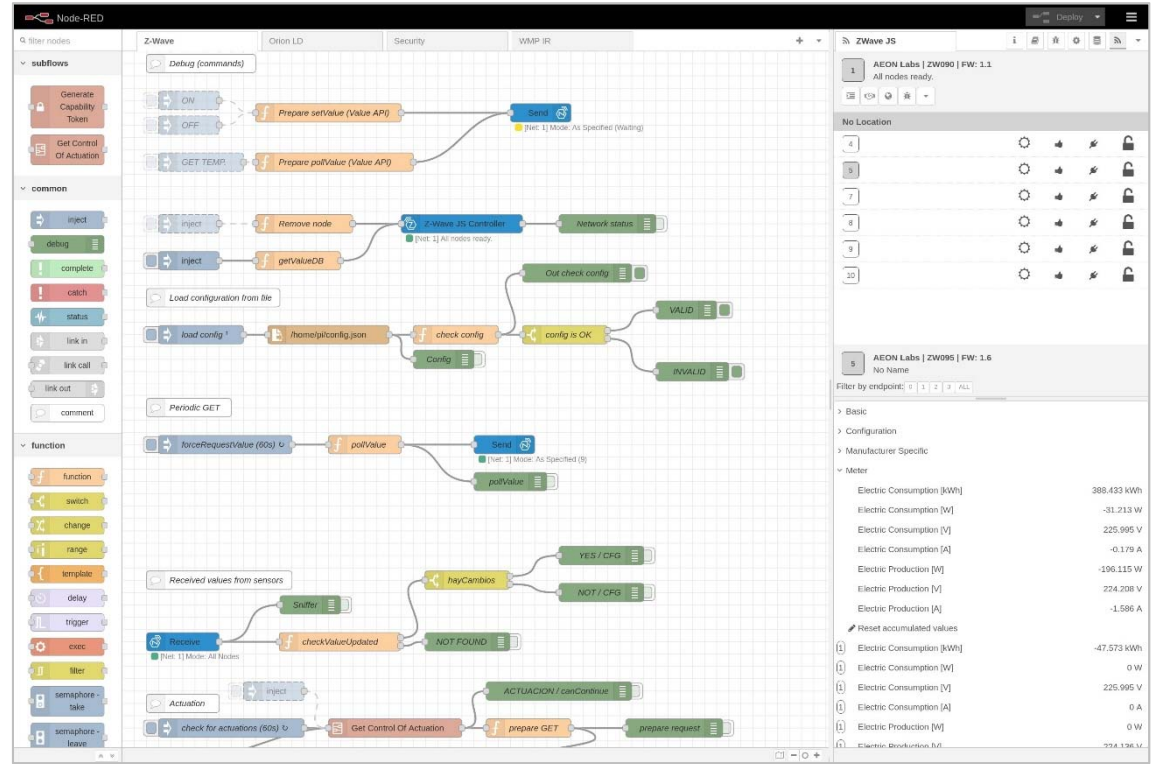

*Figure 3: Z-Wave JS Control Panel (right)*

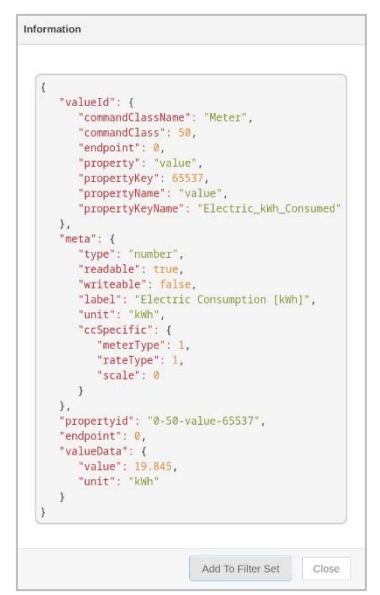

*Figure 4: Configuration of a single reading (valueId) (double click on individual entries in the bottom-right panel, inside each Command Class)*